SJ DISPLAY GROUP

# WEBSITE USERGUIDE

## (Credit Card Payment & Freight enabled)

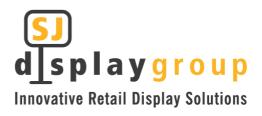

## CONTENTS

| YOUR ACCOUNT DETAILS         | 03 |
|------------------------------|----|
| LOGGING INTO YOUR WEBSITE    | 03 |
| SHOP FOR PRODUCTS            | 04 |
| MENU                         | 05 |
| MY ACCOUNT                   | 06 |
| ADDING PRODUCTS TO YOUR CART | 07 |
| VIEW CART                    | 08 |
| CART                         | 09 |
| CHECKOUT                     | 10 |
| ORDER RECEIVED               | 11 |
| ORDERS                       | 12 |

#### LOGGING INTO YOUR WEBSITE

To access the Farm Source website, enter the URL below.

Login URL: <u>https://nz-farmsource.sjdg.global/farmsource/</u>

The following screen will appear for you to login.

| <b>SJ</b><br><b>d_splaygroup</b><br>Display & Point of Sale Equipment |                              |                    |
|-----------------------------------------------------------------------|------------------------------|--------------------|
|                                                                       |                              |                    |
|                                                                       |                              |                    |
|                                                                       | CLIENT ACCESS                |                    |
|                                                                       | Password Lost your password? |                    |
|                                                                       | LOGIN                        |                    |
|                                                                       |                              |                    |
|                                                                       |                              |                    |
| Shop   My Account   Cart   Orders   Contact SJ Display                |                              | SJ<br>d_splaygroup |

Enter your Username and Password as supplied by SJ Display Group or Headoffice. If you have any queries on this please contact <a href="mailto:sales@sidg.com.au">sales@sidg.com.au</a>

#### SHOP FOR PRODUCTS

Once you have logged in you will be directed to the Shop page where you can browse for products and add them to your Cart. Below demonstrates the different ways you can search or browse for products.

- <sup>01</sup> Search products by name.
- <sup>22</sup> Search products by name and refined product category.
- Refine product category.
- Generation Sort by popularity, average rating, date added and price.
- <sup>05</sup> View products in a grid or list view.

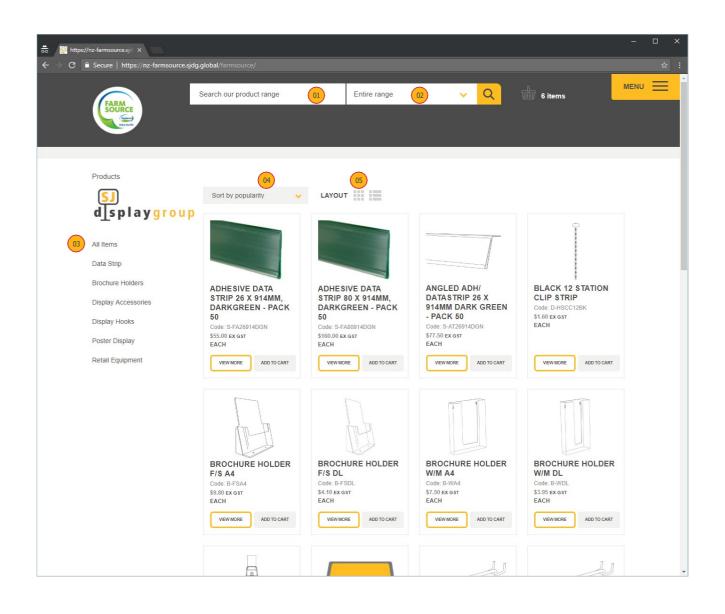

#### MENU

The menu allows you to view My Account, Shop and Contact SJ Display.

- ① Once clicked the menu will expand out.
- <sup>(02)</sup> Shop products and add them to your Cart.
- <sup>103</sup> My Account allows you to view recent orders and account details.
- Gart takes you to items in your cart.
- <sup>05</sup> Orders takes you to view your previous orders
- <sup>66</sup> If you have an enquiry you can contact SJ Display.
- Logout from SJ Display Group Web Store

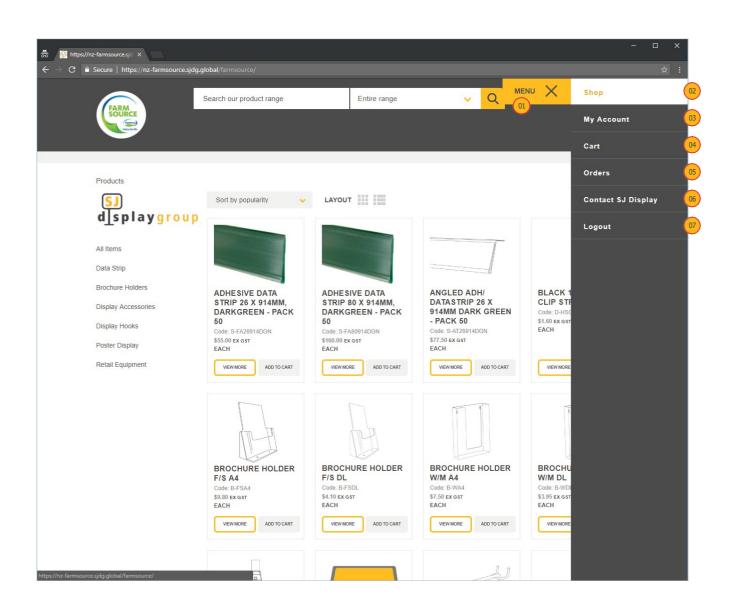

#### **MYACCOUNT**

My Account can be viewed by clicking through from the Menu in the top right

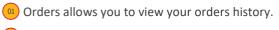

Logout of your account.

| 👼 🔯 » M                                  | ly account | ×                        |                                                                                                    |                |                                                    |                              | -    |   | × |
|------------------------------------------|------------|--------------------------|----------------------------------------------------------------------------------------------------|----------------|----------------------------------------------------|------------------------------|------|---|---|
| $\leftrightarrow \Rightarrow \mathbf{G}$ |            | https://nz-farmsource.sj | jdg.global/farmsource/my-account/                                                                                                    |                |                                                    |                              |      |   | : |
|                                          | FAR        | WRCE                     | Search our product range                                                                                                    | Entire range   | <mark>י                                    </mark> | 1 items                      | MENU | = |   |
|                                          | Products   |                          | Hello nztss.waipapa@fonterra.com (not nztss.<br>From your account dashboard you can view your<br>If you need to update your account details please | recent orders. |                                                    |                              |      |   |   |
|                                          | Shop   My  | Account   Cart   Orders  | s   Contact SJ Display   Logout                                                                                                    |                |                                                    | <mark>S)</mark><br>d_splaygr | oup  |   | Ŧ |

#### ADDING PRODUCTS TO YOUR CART

Below outlines how to add a product to your Cart.

Add to Cart button.

Change the quanity of products you'd like to add to your Cart.

View More button allows you to view more details about the product before adding it to your Cart.

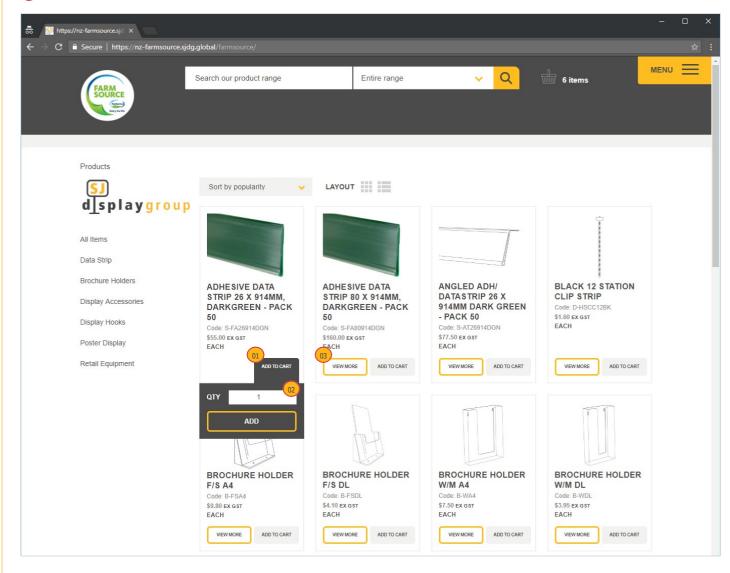

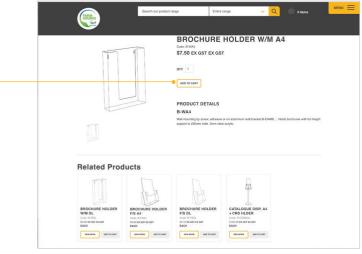

#### VIEW CART

Below demonstrates the ways you can view your Cart.

- ① You can view your Cart by clicking the icon in the top navigation.
- <sup>(2)</sup> Once a product is added to your Cart this bar with View Cart button will appear.
- <sup>(13)</sup> You can also view your Cart by navigating to it in the menu bar (as shown below).

|                                                                                    |                                              |                                              |                                                     |                                           | ×   |
|------------------------------------------------------------------------------------|----------------------------------------------|----------------------------------------------|-----------------------------------------------------|-------------------------------------------|-----|
| $\leftarrow$ $\rightarrow$ <b>C</b> $\square$ Secure   https://nz-farmsource.sjdg. | global/farmsource/                           |                                              |                                                     |                                           | ☆ : |
| FARM                                                                               | Search our product range                     | Entire range                                 | ✓ Q                                                 | 01<br>7 items                             |     |
| Source                                                                             |                                              |                                              |                                                     |                                           |     |
|                                                                                    |                                              |                                              |                                                     |                                           | _   |
| Products                                                                           |                                              |                                              |                                                     |                                           |     |
| "ADHESIVE DATA STRIP 80 X 91                                                       | 14MM, DARKGREEN - PACK 50" HA                | S BEEN ADDED TO YOUR CART.                   |                                                     | VIEW CART                                 | 02  |
| <b>E</b> 1                                                                         | Sort by popularity                           | LAYOUT                                       |                                                     |                                           | _   |
| d_splaygroup                                                                       |                                              |                                              |                                                     |                                           |     |
| All Items                                                                          |                                              |                                              |                                                     |                                           |     |
| Data Strip                                                                         |                                              |                                              |                                                     |                                           |     |
| Brochure Holders<br>Display Accessories                                            | ADHESIVE DATA<br>STRIP 26 X 914MM,           | ADHESIVE DATA<br>STRIP 80 X 914MM,           | ANGLED ADH/<br>DATASTRIP 26 X                       | BLACK 12 STATION<br>CLIP STRIP            |     |
| Display Hooks                                                                      | DARKGREEN - PACK<br>50<br>Code: S-FA26914DGN | DARKGREEN - PACK<br>50<br>Code: S-FA80914DGN | 914MM DARK GREEN<br>- PACK 50<br>Code: S-AT26914DGN | Code: D-HSCC12BK<br>\$1.60 EX GST<br>EACH |     |
| Poster Display                                                                     | \$55.00 EX GST<br>EACH                       | \$160.00 EX GST<br>EACH                      | \$77.50 ex gst<br>EACH                              |                                           |     |
| Retail Equipment                                                                   | VIEW MORE ADD TO CART                        | VIEW MORE ADD TO CART                        | VIEW MORE ADD TO CART                               | VIEW MORE ADD TO CAR                      | т   |
|                                                                                    |                                              | 5                                            | 51                                                  | 5                                         |     |
|                                                                                    | In In                                        | C TR                                         | ð                                                   | 6                                         |     |
|                                                                                    |                                              |                                              |                                                     |                                           |     |
|                                                                                    | BROCHURE HOLDER<br>F/S A4                    | BROCHURE HOLDER                              | BROCHURE HOLDER<br>W/M A4                           | BROCHURE HOLDER                           | R   |
|                                                                                    | Code: B-FSA4<br>\$9.80 ex gst<br>EACH        | Code: B-FSDL<br>\$4.10 EX GST<br>EACH        | Code: B-WA4<br>\$7.50 ex gst<br>EACH                | Code: B-WDL<br>\$3.95 EX GST<br>EACH      |     |
|                                                                                    | VIEW MORE ADD TO CART                        | VIEW MORE ADD TO CART                        | VIEW MORE ADD TO CART                               | VIEW MORE ADD TO CAR                      | T   |

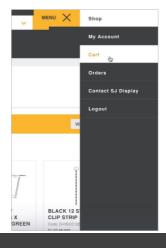

### CART

#### Below is a snapshot of items appearing in your cart

- (1) A list of the products in your Cart.
- <sup>(02)</sup> Update the quantity of each product.
- <sup>103</sup> Remove product from Cart by clicking on the x.
- If you change the quantity of any items in the cart click Update Cart button.
- <sup>65</sup> Once you have reviewed your Cart you can proceed to Checkout.

| →     O     A     ×       ←     →     C     A     A       F     →     C     A     A | rt/       |                   |                                      | - □ ×<br>☆ :                                 |
|-------------------------------------------------------------------------------------|-----------|-------------------|--------------------------------------|----------------------------------------------|
| Search our product n                                                                | range     | Entire range      | ✓ Q 💮 6 items                        |                                              |
| Products > Cart                                                                     |           |                   |                                      |                                              |
| PRODUCT                                                                             | PRICE QTY | TOTAL             |                                      |                                              |
| 01 BLACK 12 STATION CLIP STRIP<br>Code: D-HSCC12BK                                  | \$1.60 1  | 02 03<br>\$1.60 × | TAX S                                | 181.60<br>27.24<br>208.84                    |
| ADHESIVE DATA STRIP 26 X 914MM,<br>DARKGREEN - PACK 50<br>Code: S-FA26914DGN        | \$55.00 3 | \$165.00 ×        | ESTIMATED<br>UPDATE CART<br>CHECKOUT | 04                                           |
| BROCHURE HOLDER W/M A4<br>Code: B-WA4                                               | \$7.50 2  | \$15.00 ×         |                                      |                                              |
|                                                                                     |           |                   |                                      |                                              |
|                                                                                     |           |                   |                                      |                                              |
| Shop   My Account   Cart   Orders   Contact SJ Display   Lo                         | ogout     |                   | (                                    | <u>.                                    </u> |
| Shop   My Account   Cart   Orders   Contact SJ Display   Lo                         | ogout     |                   | L<br>d                               | SJ<br>Splaygroup 🗸                           |

#### CHECKOUT

You can review your order and add your details to Place Order.

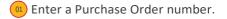

- Review your details.
- Review shipping details.
- () If you have any special instructions or notes you can add them here.
- <sup>(15)</sup> Once you have reviewed and filled out your details you can click Place Order.

| 😥 » Checkout X                                                                               |                          |                                                                                                    |                                                     |                                                        |
|----------------------------------------------------------------------------------------------|--------------------------|----------------------------------------------------------------------------------------------------|-----------------------------------------------------|--------------------------------------------------------|
| → C                                                                                          |                          |                                                                                                    |                                                     |                                                        |
| FARM                                                                                         | Search our product range | Entire range                                                                                                    | <mark>~                                   </mark>   | 6 items                                                |
| Products Checkout PURCHASE ORDER NU I I I I I I I I I I I I I I I I I I I                    | IBER FOR THIS ORDER      | ORDER DETAILS<br>PRODUCT<br>BLACK 12 STATION CLIP<br>STRIP<br>Code: DHBCC12BK<br>ADHESIVE DATA STRIP<br>26 X 914MM,<br>DARKGREEN - PACK 50<br>Code: SFA20914DON<br>BROCHURE HOLDER<br>WM A4<br>Code: B-W04 | <b>QTY</b><br>1<br>3<br>2                           | TOTAL<br>\$1.60<br>\$165.00<br>\$15.00                 |
| TOWN / CITY *<br>Waipapa<br>REGION (OPTIONAL)                                                |                          |                                                                                                    | T SUBTOTAL:<br>TAX:<br>ER TOTAL:<br>TED AND APPLIED | \$181.60<br>\$27.24<br><b>\$208.84</b><br>IF REQUIRED. |
| POSTCODE *<br>295<br>PHONE *<br>09 407 1375<br>EMAIL ADDRESS *<br>nzfss.waipapa@fonterra.com |                          | PLACE                                                                                                    | ORDER                                               | 05                                                     |
| 04 Notes about your order, e.g. specia                                                       |                          |                                                                                                    |                                                     |                                                        |
| Shop   My Account   Cart   Orders   Cor                                                      | tact SJ Display   Logout |                                                                                                    |                                                     | SJ<br>d_splaygroup<br>Display& Point of Sale Equipment |

#### ORDER RECEIVED

Once you have Checked Out a confirmation screen will appear with the final details of your order.

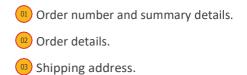

**.** 👰 » Checkout MENU 🗮 Search our product range Entire range ~ Q FARM Products > Checkout > Order received Thank you. Your order has been received. 01 ORDER NUMBER: DATE: EMAIL: TOTAL: PAYMENT METHOD: PURCHASE ORDER NUMBER 374 July 28, 2018 nzfss.waipapa@fonterra.com \$208.84 On Account 12345678 Order details 02 Product Total Black 12 Station Clip Strip × 1 \$1.60 Adhesive data strip 26 X 914mm, DarkGreen - PACK 50 × 3 \$165.00 Brochure Holder W/M A4 × 2 \$15.00 Subtotal: \$181.60 Tax: \$27.24 Payment method: On Account Total: \$208.84 Note: Special Delivery Notes Shipping address <mark>SJ</mark> d|splaygr

#### ORDERS

To view your order history click on Orders in My Account.

- Orders your order history will be shown.
- <sup>(2)</sup> Orders are displayed with number, date and status.
- <sup>103</sup> View all Products from the order.
- <sup>09</sup> View more details of the order on a separate page.

| C 🔒 Secure   https://nz-farmso | ource.sjdg.global/fa |                                     |                       |                     |                    |       |                  |              |       |                    |  |
|--------------------------------|----------------------|-------------------------------------|-----------------------|---------------------|--------------------|-------|------------------|--------------|-------|--------------------|--|
| FARM                           | Search o             | ur product                          | t range               | Entir               | e range            | ``    | Q                | <b>1</b> 2 i | items | N                  |  |
|                                |                      |                                     |                       |                     |                    |       |                  |              |       |                    |  |
| Products > My account          |                      |                                     | RDERS                 |                     |                    |       |                  |              |       |                    |  |
| 01 ORDERS                      |                      |                                     | UER5                  |                     |                    |       |                  |              |       |                    |  |
| LOGOUT                         | ORD<br>#             | ER D                                | ATE                   | STATUS              | TOTAL              | ITEMS |                  |              |       |                    |  |
|                                | 02 #374              | JI                                  | uly 28, 2018          | Being processed     | \$208.84 ex<br>GST | 6     | 03<br>VIEW ITEMS | •            |       | 04<br>View         |  |
|                                | YOI                  | RORDE                               |                       | s                   |                    |       |                  |              |       |                    |  |
|                                |                      | DUCT                                |                       | -                   |                    |       | ITE              | EM PRICE     | QTY   | TOTAL              |  |
|                                |                      | t 12 Statio                         | on Clip Strip<br>12BK |                     |                    |       | \$1.<br>ex       | .60<br>gst   | 1     | \$1.60<br>ex GST   |  |
|                                |                      | sive data<br>: S-FA269 <sup>-</sup> |                       | nm, DarkGreen - PAC | K 50               |       |                  | 5.00<br>gst  | 3     | \$165.00<br>ex GST |  |
|                                |                      |                                     |                       |                     |                    |       |                  |              |       |                    |  |
|                                | Brog                 | hure Hold                           | er W/M A4             |                     |                    |       | \$7.             | 50           | 2     | \$15.00            |  |